# With-Editor User Manual

for version 3.0.4

Jonas Bernoulli

Copyright (C) 2015-2021 Jonas Bernoulli <jonas@bernoul.li>

You can redistribute this document and/or modify it under the terms of the GNU General Public License as published by the Free Software Foundation, either version 3 of the License, or (at your option) any later version.

This document is distributed in the hope that it will be useful, but WITHOUT ANY WARRANTY; without even the implied warranty of MERCHANTABIL-ITY or FITNESS FOR A PARTICULAR PURPOSE. See the GNU General Public License for more details.

## Table of Contents

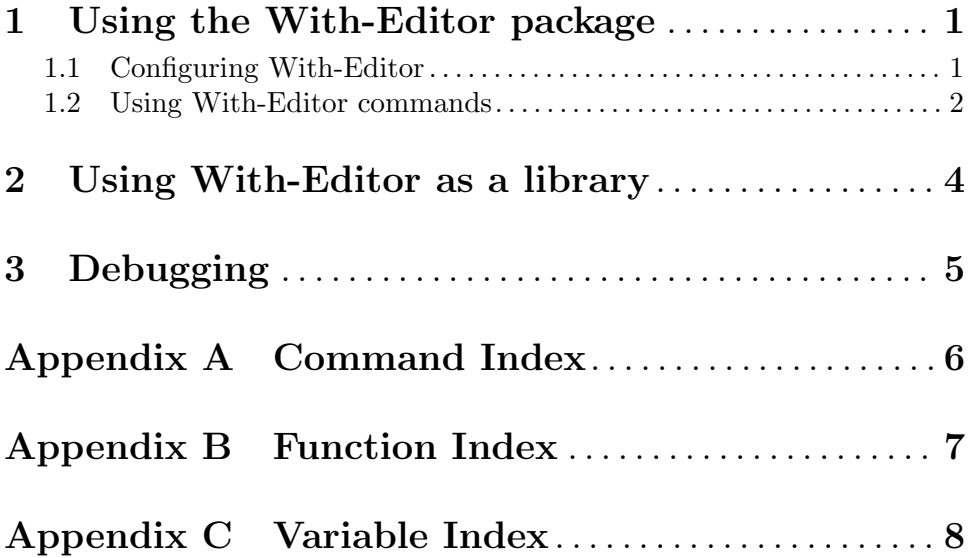

### <span id="page-3-0"></span>1 Using the With-Editor package

The With-Editor package is used internally by Magit when editing commit messages and rebase sequences. It also provides some commands and features which are useful by themselves, even if you don't use Magit.

For information about using this library in you own package, see [Chapter 2 \[Using With-](#page-6-0)[Editor as a library\], page 4](#page-6-0).

### 1.1 Configuring With-Editor

With-Editor tries very hard to locate a suitable emacsclient executable, so ideally you should never have to customize the option with-editor-emacsclient-executable. When it fails to do so, then the most likely reason is that someone found yet another way to package Emacs (most likely on macOS) without putting the executable on \$PATH, and we have to add another kludge to find it anyway.

#### with-editor-emacsclient-executable  $[User Option]$

The emacsclient executable used as the editor by child process of this Emacs instance. By using this executable, child processes can call home to their parent process.

This option is automatically set at startup by looking in exec-path, and other places where the executable could be installed, to find the emacsclient executable most suitable for the current Emacs instance.

You should **not** customize this option permanently. If you have to do it, then you should consider that a temporary kludge and inform the Magit maintainer as described in [Chapter 3 \[Debugging\], page 5](#page-7-0).

If With-Editor fails to find a suitable emacsclient on you system, then this should be fixed for all users at once, by teaching with-editor-locate-emacsclient how to do so on your system and system like yours. Doing it this way has the advantage, that you won't have do it again every time you update Emacs, and that other users who have installed Emacs the same way as you have, won't have to go through the same trouble.

Note that there also is a nuclear option; setting this variable to nil causes the "sleeping editor" described below to be used even for local child processes. Obviously we don't recommend that you use this except in "emergencies", i.e. before we had a change to add a kludge appropriate for you setup.

### with-editor-locate-emacsclient end is a set of  $[Function]$

The function used to set the initial value of the option with-editor-emacsclientexecutable. There's a lot of voodoo here.

The emacsclient cannot be used when using Tramp to run a process on a remote machine. (Theoretically it could, but that would be hard to setup, very fragile, and rather insecure).

With-Editor provides an alternative "editor" which can be used by remote processes in much the same way as local processes use an emacsclient executable. This alternative is known as the "sleeping editor" because it is implemented as a shell script which sleeps until it receives a signal.

<span id="page-4-0"></span>with-editor-sleeping-editor [User Option]

The sleeping editor is a shell script used as the editor of child processes when the emacsclient executable cannot be used.

This fallback is used for asynchronous process started inside the macro with-editor, when the process runs on a remote machine or for local processes when with-editoremacsclient-executable is nil.

Where the latter uses a socket to communicate with Emacs' server, this substitute prints edit requests to its standard output on which a process filter listens for such requests. As such it is not a complete substitute for a proper emacsclient, it can only be used as \$EDITOR of child process of the current Emacs instance.

Some shells do not execute traps immediately when waiting for a child process, but by default we do use such a blocking child process.

If you use such a shell (e.g. csh on FreeBSD, but not Debian), then you have to edit this option. You can either replace sh with bash (and install that), or you can use the older, less performant implementation:

```
"sh -c \sqrt{ }echo \"WITH-EDITOR: $$ OPEN $00 IN $(pwd)\'; \
trap \text{V} exit 0\ USR1; \setminustrap \"exit 1\" USR2; \
while true; do sleep 1; done'"
```
Note that the unit separator character  $(\emptyset)$  right after the file name (\$0) is required.

Also note that using this alternative implementation leads to a delay of up to a second. The delay can be shortened by replacing sleep 1 with sleep 0.01, or if your implementation does not support floats, then by using nanosleep instead.

### 1.2 Using With-Editor commands

This section describes how to use the with-editor library *outside* of Magit. You don't need to know any of this just to create commits using Magit.

The commands with-editor-async-shell-command and with-editor-shellcommand are intended as drop in replacements for async-shell-command and shell-command. They automatically export \$EDITOR making sure the executed command uses the current Emacs instance as "the editor". With a prefix argument these commands prompt for an alternative environment variable such as \$GIT\_EDITOR.

```
with-editor-async-shell-command [Command]
    This command is like async-shell-command, but it runs the shell command with the
    current Emacs instance exported as $EDITOR.
```
with-editor-shell-command  $\lvert$  [Command] This command is like shell-command, but if the shell command ends with & and is therefore run asynchronously, then the current Emacs instance is exported as \$EDITOR.

To always use these variants add this to you init file:

```
(define-key (current-global-map)
 [remap async-shell-command] 'with-editor-async-shell-command)
```

```
(define-key (current-global-map)
  [remap shell-command] 'with-editor-shell-command)
```

```
Alternatively use the global shell-command-with-editor-mode.
```
### shell-command-with-editor-mode [Variable]

When this mode is active, then **\$EDITOR** is exported whenever ultimately shell-command is called to asynchronously run some shell command. This affects most variants of that command, whether they are defined in Emacs or in some third-party package.

The command with-editor-export-editor exports \$EDITOR or another such environment variable in shell-mode, eshell-mode, term-mode and vterm-mode buffers. Use this Emacs command before executing a shell command which needs the editor set, or always arrange for the current Emacs instance to be used as editor by adding it to the appropriate mode hooks:

```
(add-hook 'shell-mode-hook 'with-editor-export-editor)
(add-hook 'eshell-mode-hook 'with-editor-export-editor)
(add-hook 'term-exec-hook 'with-editor-export-editor)
(add-hook 'vterm-exec-hook 'with-editor-export-editor)
```
Some variants of this function exist; these two forms are equivalent:

```
(add-hook 'shell-mode-hook
          (apply-partially 'with-editor-export-editor "GIT_EDITOR"))
(add-hook 'shell-mode-hook 'with-editor-export-git-editor)
```
### with-editor-export-editor  $\lbrack$  [Command]

When invoked in a shell-mode, eshell-mode, term-mode or vterm-mode buffer, this command teaches shell commands to use the current Emacs instance as the editor, by exporting \$EDITOR.

```
with-editor-export-git-editor \lbrack [Command]
    This command is like with-editor-export-editor but exports $GIT_EDITOR.
```
### with-editor-export-hg-editor [Command]

This command is like with-editor-export-editor but exports \$HG\_EDITOR.

## <span id="page-6-0"></span>2 Using With-Editor as a library

This section describes how to use the with-editor library *outside* of Magit to teach another package how to have its child processes call home, just like Magit does. You don't need to know any of this just to create commits using Magit. You can also ignore this if you use with-editor outside of Magit, but only as an end-user.

For information about interactive use and options that affect both interactive and noninteractive use, see [Chapter 1 \[Using the With-Editor package\], page 1](#page-3-0).

### with-editor &rest body [Macro]

This macro arranges for the emacsclient or the sleeping editor to be used as the editor of child processes, effectively teaching them to call home to the current Emacs instance when they require that the user edits a file.

This is done by establishing a local binding for process-environment and changing the value of the EDITOR environment variable in that scope. This affects all (asynchronous) processes started by forms (dynamically) inside BODY.

If BODY begins with a literal string, then that variable is set instead of EDITOR.

### with-editor envvar &rest body [Macro]

This macro is like with-editor instead that the ENVVAR argument is required and that it is evaluated at run-time.

### with-editor-set-process-filter process filter [Function] This function is like set-process-filter but ensures that adding the new FIL-

TER does not remove the with-editor-process-filter. This is done by wrapping the two filter functions using a lambda, which becomes the actual filter. It calls with-editor-process-filter first, passing t as NO-STANDARD-FILTER. Then it calls FILTER.

## <span id="page-7-0"></span>3 Debugging

With-Editor tries very hard to locate a suitable emacsclient executable, and then sets option with-editor-emacsclient-executable accordingly. In very rare cases this fails. When it does fail, then the most likely reason is that someone found yet another way to package Emacs (most likely on macOS) without putting the executable on \$PATH, and we have to add another kludge to find it anyway.

If you are having problems using with-editor, e.g. you cannot commit in Magit, then please open a new issue at <https://github.com/magit/with-editor/issues> and provide information about your Emacs installation. Most importantly how did you install Emacs and what is the output of M-x with-editor-debug RET.

# <span id="page-8-0"></span>Appendix A Command Index

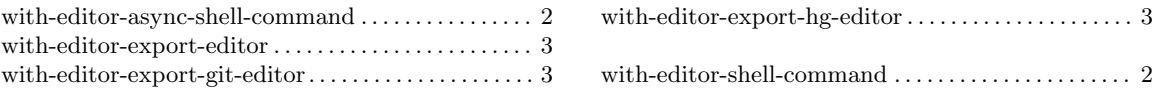

# <span id="page-9-0"></span>Appendix B Function Index

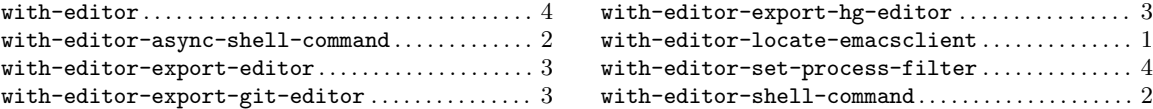

## <span id="page-10-0"></span>Appendix C Variable Index

## S

 ${\tt shell-command-with-editor-mode}\dots\dots\dots\dots\dots3$  ${\tt shell-command-with-editor-mode}\dots\dots\dots\dots\dots3$ 

### W

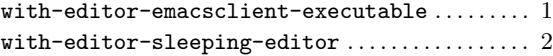